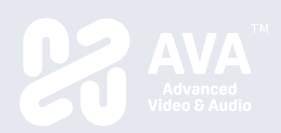

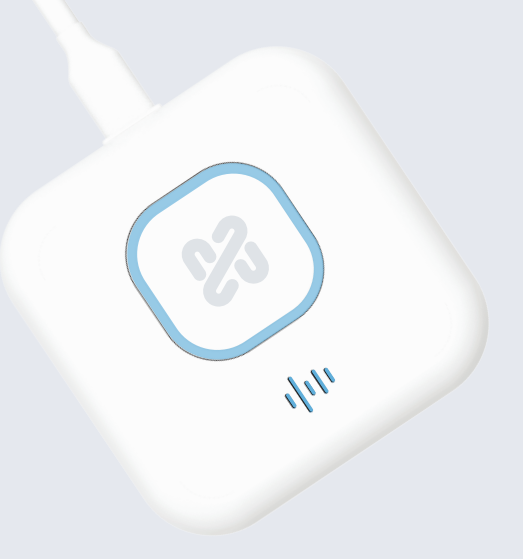

# **OnCollab AT-C/AT-H Quick Start Guide**

AVAOCATQSG V1.0 82445-00070-33010-T

# **Connection Connections and Indicators**

# **C** USB-C Connections

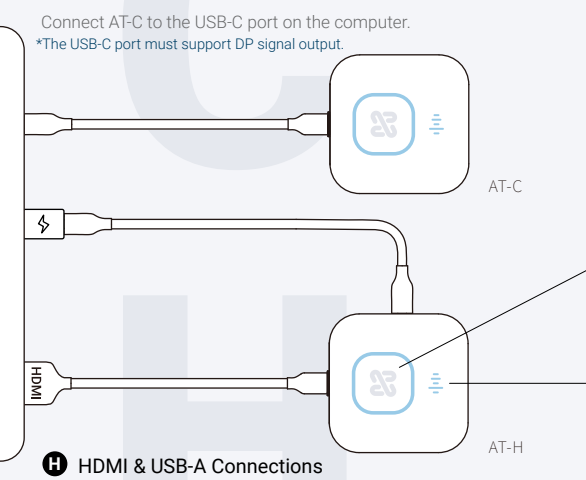

Connect AT-H to the HDMI & USB-A port on the computer or another power source.

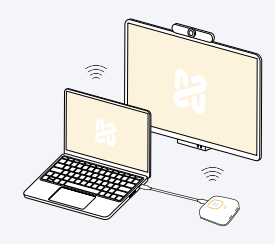

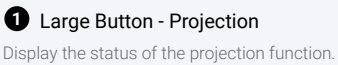

Press lightly to start/stop projection.

# **2** Small Button - Video Conference

Display the status of the video conference devices. Press lightly to mute/unmute connected speaker and microphone.

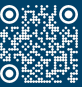

Copyright 2024 Narvitech Corp. -

All rights reserved. All trademarks and registered trademarks are the property of their respective owners and are used under the fair use doctrine. www.narvitech.com/AVA

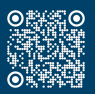

OnCollab AT-C/AT-H Product Registration When using the AT-C/AT-H for the first time, please pair the unit with your OnCollab device.

**Pairing**

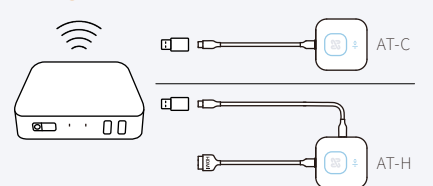

### **1** USB 3.0 Connections

Connect the AT-C/AT-H to the USB 3.0 port of the OnCollab device. The device will enter pairing mode.

#### **Usage Instructions**

Enter WIELInformation AVA 50

# **2** Enter the Wifi password

After entering the password, the device will start pairing.

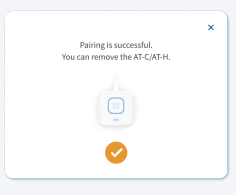

#### **3** Pairing Successful

When the device has successfully paired, unplug the AT-C/AT-H.

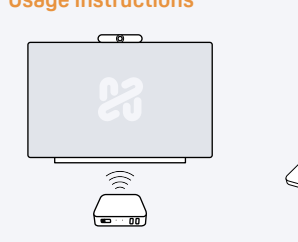

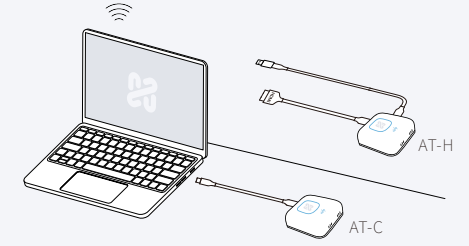

**1** Setup your OnCollab Device Turn on and setup the OnCollab Device that has been paired with AT-C/AT-H.

#### **2** USB-C/HDMI Connections Connect the AT-C to the USB-C port. Connect the AT-H to the HDMI & USB port.

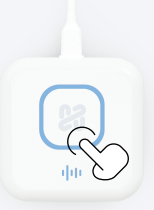

# **3** Wait for the Light Indicator

Wait until the large button emit a constant blue light before using it.

# **LED Indicators**

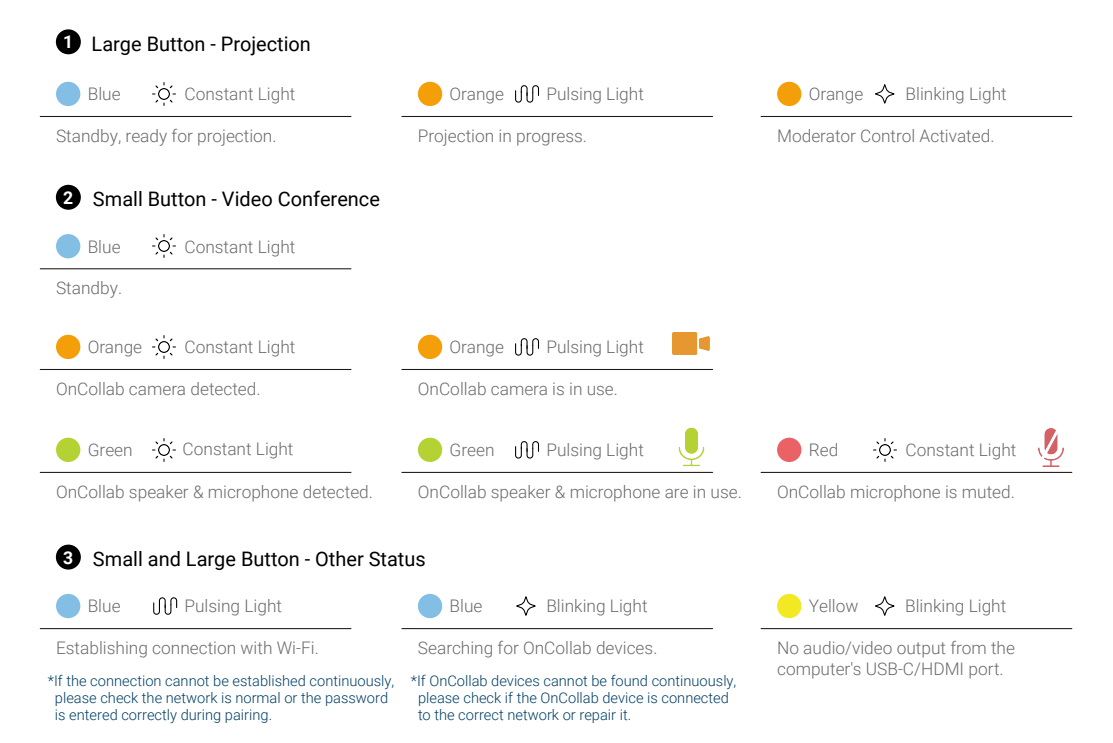